# Using the **difR** Package with Lertap5

Larry R Nelson $<sup>1</sup>$ </sup> Curtin University, Western Australia [www.Lertap5.com](http://www.lertap5.com/)

#### Document date: 14 April 2020

**difR** is the name of an R package designed to support "DIF" analyses, where DIF=differential item functioning. It is introduced at [this webpage.](https://cran.r-project.org/web/packages/difR/index.html) When I undertook the work described below, I was using difR Version 5, published 2018-05- 14.

The use of R packages with Lertap5 is discussed in [this document.](http://www.lertap5.com/Documentation/Using-R-With-Lertap-5.pdf) That document has a few examples of how R packages are installed. Following those examples, the difR package would be installed using

### > install.packages("difR")

Lertap5 has its own DIF analysis capability based on the Mantel-Haenszel (M-H) method. The "[Ibreaks](http://www.lertap5.com/HTMLHelp/HTML/index.html?ibreaks.htm)" routine in Lertap5 is the gateway to M-H; a technical paper discussing and exemplifying the use of Lertap5 M-H is [here.](http://www.lertap5.com/Documentation/GimmeABreak1.pdf)

The **difR** package has more extensive support for DIF researchers, featuring the M-H method and several others, including logistic regression and SIBTEST (to name just two of the others – there are more).

This paper is for those who have item response data in a Lertap5 workbook and would like to use the data with the **difR** package.

When test results are input to difR, it is expected that the input will consist of item scores and a group variable. Item scores will be zero and one  $(0,1)$  – these are often referred to as "binary" scores. The group variable is expected to have two categories<sup>2</sup>. It might, for example, be Gender with codes of F and M, or, as in the example below, Race with codes of B and W. The version of difR used for this paper would allow for missing data among the item scores, but not in the group variable. The codes used for the group variable could be letters or digits<sup>3</sup>.

To prepare data for difR, Lertap5 users will have to get Lertap5 to make item scores, make sure that their group variable has just two codes, make sure that all data records have a group code (no missing data), and then prepare a "csv" file.

*Note at 7 April 2020: the discussion on the next few pages describes how to set up a "csv" Excel workbook suitable for use with the difR program. Another way to set up such a workbook is to use the "difR1 [special macro](http://www.lertap5.com/Documentation/UsingThe-difR1-SpecialMacro.pdf)" – it's faster and easier, but not as "transparent" – the steps which follow below involve more work but allow greater flexibility in how the csv file's group variable is brought in. Readers who choose to use the special macro should do so, and then return here, to this document, skipping ahead to the section "***M-H results with difR**".

As seen below, my suggestion is that the csv file start with columns having the item scores, one column per test item, and end with the group code in the last column. The first row in the csv file will be for variable "headers". The item headers will typically be, for example, Item1 or Q1.

<sup>&</sup>lt;sup>1</sup> Comments / questions may be sent to **l.nelson@curtin.edu.au** 

<sup>&</sup>lt;sup>2</sup> difR supports more than two groups.

<sup>&</sup>lt;sup>3</sup> Lertap5 has a [recode](http://lertap5.com/HTMLHelp/HTML/index.html?recode.htm) option that might be useful (for example, change  $\{M,F\}$  codes to  $\{0,1\}$ )

### **Creating a csv file from a Lertap5 workbook**

I have selected the "exam1" test results for this example. Exam1 is used as a major exhibit in Patrick Meyer's 2014 text "Applied Measurement with jMetrik" (see the Lertap5 [references\)](http://www.lertap5.com/lertap/index.html?references.htm). I have used these results in my "[GimmeABreak](http://www.lertap5.com/Documentation/GimmeABreak1.pdf)" paper, where they featured in Example 2 (pp. 15-19).

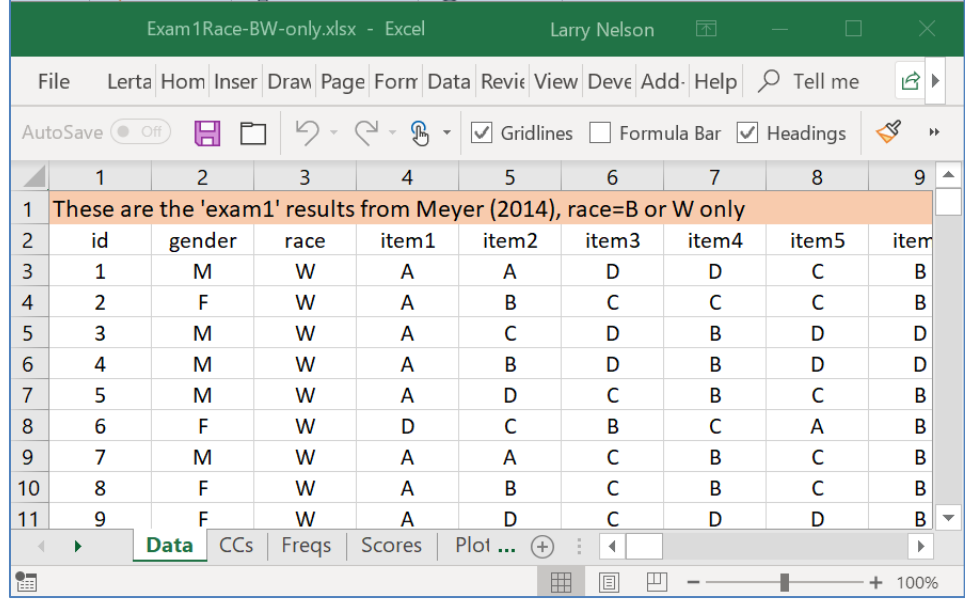

The screen snapshot above displays some of the rows and columns in the [Lertap5](http://www.lertap5.com/HTMLHelp/HTML/index.html?datasheet.htm) Data worksheet corresponding to Meyer's "exam1" test results. In this case, the three initial columns were used to house descriptive information; these columns were followed by item responses. There were a total of 56 multiplechoice items; responses were found starting in column 4, ending in column 59.

I will need to have item scores before I'm able to use the difR routines. The screen shot above shows item *responses*, not item *scores*. To get item scores, I'll use the "[Item scores and correlations](http://www.lertap5.com/HTMLHelp/HTML/index.html?outputitemscores.htm)" option in Lertap5.

The "Item scores and correlations" option adds the "**IStats**" worksheet to the workbook. It has two sections: item scores, followed by item statistics and correlations.

Next, I take the "[BinaryItems](http://www.lertap5.com/HTMLHelp/HTML/index.html?binary-items.htm)<sup>4</sup>" option in Lertap5. It creates a new workbook with item scores – here's how part of it looks at this stage:

**Cautions**: readers should make sure that the scores created are indeed {0.00, 1.00}. The difR package accepts only {0.00,1.00,NA} item scores, where NA=missing data). The [Freqs](http://lertap5.com/HTMLHelp/HTML/index.html?freqs.htm) report can be used to reveal the extent of [missing data;](http://lertap5.com/HTMLHelp/HTML/index.html?missingdata.htm) in Lertap, missing data for cognitive items is usually converted to an item score of 0.00.

<sup>&</sup>lt;sup>4</sup> Caution: the BinaryItems option does not check to make sure that cognitive items are in use.

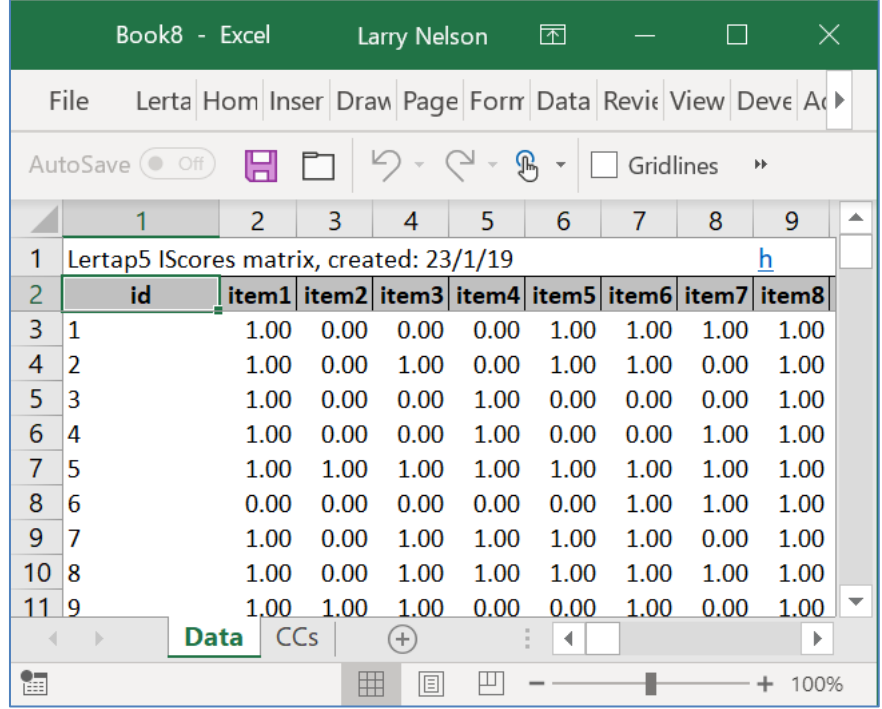

Notice that the BinaryItems option has not copied the Gender and Race information from the original workbook. As I'd like to look at results based on race, I now need to copy the race column from the original workbook and paste it into the new workbook's Data sheet. When I do so, I paste it on the right-hand side of the new workbook:

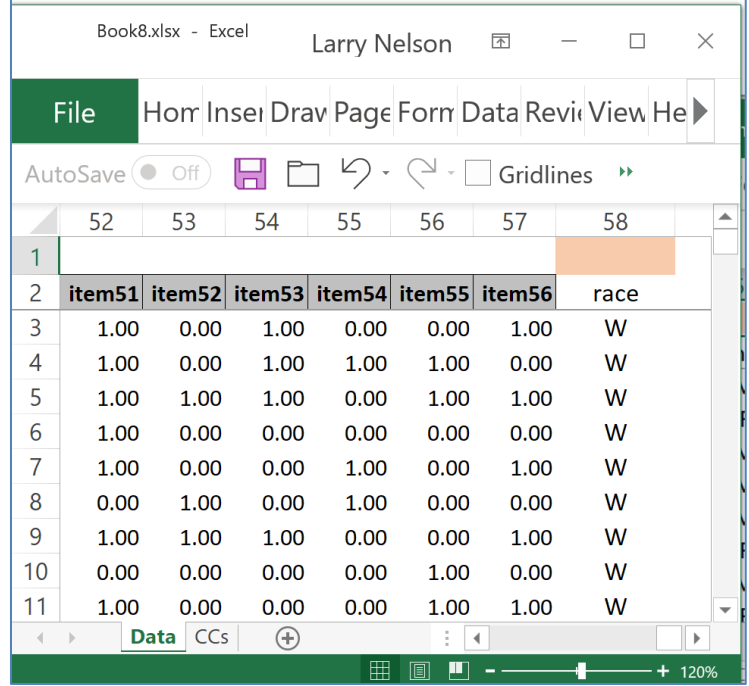

Next I need to delete the first row so that what shows as row 2 below will become the first row. I will not need the id column, and will delete it.

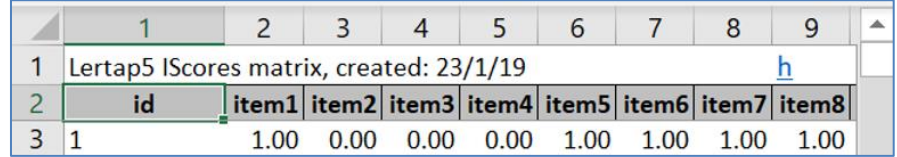

I now tell Excel to save this new workbook, giving it an appropriate name: "Exam1RaceItemScores-BW-only.xlsx".

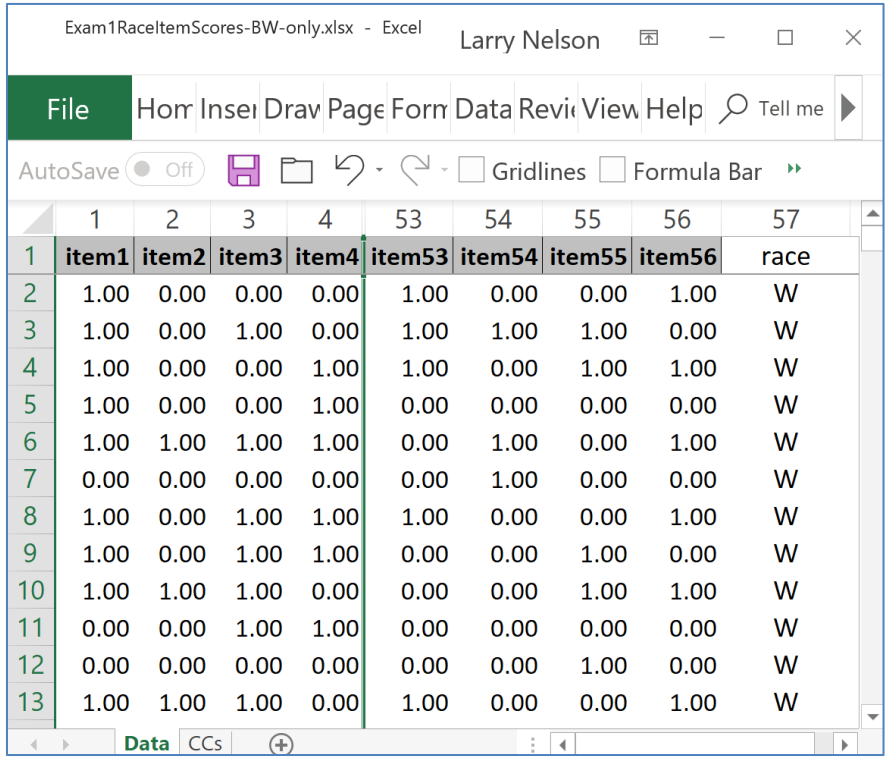

The snapshot above shows that the new workbook has **item1** scores in the first column, then more item scores, and, at the end, **race** in column 57. This exemplifies the format for a workbook that will best serve my needs when using **difR**: columns with item scores followed by the "group" variable for DIF (which is 'race' in the case).

Now, with the focus on the Data sheet (as in the snapshot above), I ask Excel to save as a "CSV (MS-DOS)" file, highlighted in blue below:

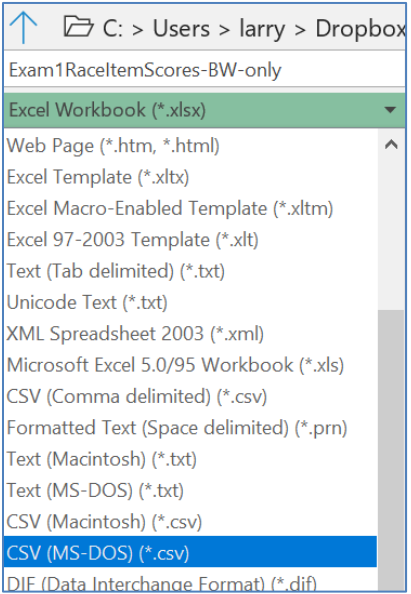

### Excel sounds a warning:

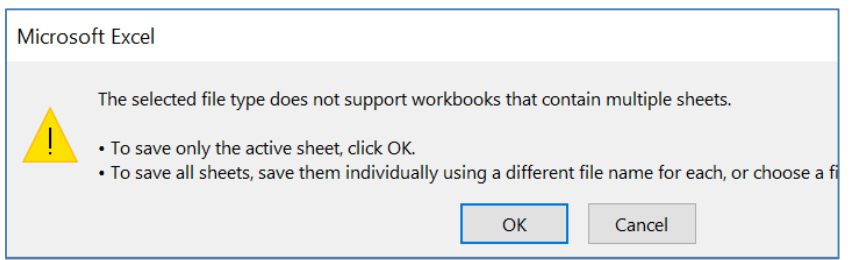

I click OK and close the workbook.

By using the Windows file manager I can confirm that the workbook has indeed been saved as a file named "Exam1RaceItemScores-BW-only.csv"<sup>5</sup> .

| $\blacksquare$ difR                             |                                             |                                                                   |                                                                     |                            |                      |                      |            |                                                     |                                               |   | $\times$          |
|-------------------------------------------------|---------------------------------------------|-------------------------------------------------------------------|---------------------------------------------------------------------|----------------------------|----------------------|----------------------|------------|-----------------------------------------------------|-----------------------------------------------|---|-------------------|
| File                                            | Home                                        | View<br>Share                                                     |                                                                     |                            |                      |                      |            |                                                     |                                               |   | $\land$ $\bullet$ |
| Pin to Quick<br>access                          | Copy                                        | $\chi$ Cut<br>W- Copy path<br>Paste<br>$\boxed{P}$ Paste shortcut | Move<br>Copy<br>$to$ <sup><math>\star</math></sup><br>$\mathsf{to}$ | $\Box$<br>Delete<br>Rename | New<br>folder        |                      | Properties | Dpen *<br>$\triangleright$ Edit<br><b>A</b> History | Select all<br>Select none<br>Invert selection |   |                   |
| Clipboard                                       |                                             |                                                                   | Organise                                                            | <b>New</b>                 |                      | Open                 |            |                                                     | Select                                        |   |                   |
| Item check boxes ✔ File name extensions<br>⊪∎ ≂ |                                             |                                                                   |                                                                     |                            |                      |                      |            |                                                     |                                               |   |                   |
|                                                 | Dropbox > MyStuff > R > difR                |                                                                   |                                                                     |                            |                      | ℧                    |            | Search difR                                         |                                               | م |                   |
|                                                 | $\widehat{\phantom{a}}$<br>Name             |                                                                   |                                                                     | Date modified              |                      | <b>Type</b>          |            | Size                                                |                                               |   |                   |
|                                                 | Book8.xlsx<br>яII                           |                                                                   |                                                                     | 23/1/19 7:40 PM            |                      | Microsoft Excel      |            | 1,050 KB                                            |                                               |   |                   |
|                                                 | difMH Results.txt                           |                                                                   |                                                                     | 23/1/19 8:29 AM            |                      | <b>Text Document</b> |            | 622 KB                                              |                                               |   |                   |
|                                                 | difR_MHout.txt                              |                                                                   |                                                                     | 21/1/19 3:03 PM            |                      | <b>Text Document</b> |            | 3 KB                                                |                                               |   |                   |
|                                                 | $\bullet$ Exam1.R                           |                                                                   |                                                                     | 23/1/19 3:22 PM            |                      | R File               |            | 1 KB                                                |                                               |   |                   |
|                                                 | <b>Ball Exam1RaceItemScores-BW-only.csv</b> |                                                                   |                                                                     | 23/1/19 3:27 PM            |                      | Microsoft Excel      |            | 598 KB                                              |                                               |   |                   |
|                                                 | Exam1RaceItemScores-BW-only.x               |                                                                   |                                                                     | 23/1/19 7:40 PM            |                      | Microsoft Excel      |            | 1,050 KB                                            |                                               |   |                   |
|                                                 | Notes.docx                                  |                                                                   |                                                                     | 21/1/19 3:21 PM            |                      | Microsoft Word       |            | <b>13 KB</b>                                        |                                               |   |                   |
|                                                 | Notes.txt                                   |                                                                   |                                                                     | 22/1/19 3:48 PM            | <b>Text Document</b> |                      |            | 1 KB                                                |                                               |   |                   |
| 17 items                                        |                                             |                                                                   |                                                                     |                            |                      |                      |            |                                                     |                                               |   |                   |

I now have a csv file that can readily be used with the **difR** package.

<sup>&</sup>lt;sup>5</sup> If the difR1 [special macro](http://www.lertap5.com/Documentation/UsingThe-difR1-SpecialMacro.pdf) has been used, the name of the csv file will always be "difR-IScores.csv".

#### **M-H results with difR**

I have both R and RStudio installed on my laptop, as mentioned in [this paper.](http://www.lertap5.com/Documentation/Using-R-With-Lertap-5.pdf) Were I to continue using **difR**, and well I might, I'd probably develop a special script for use with RStudio. For the moment, however, I'll just run with R.

The "Exam1.R" script file shows in the file list above; its contents are shown below:

```
# Made to work with the Exam1 dataset, 24 January 2019
# By Larry Nelson, Curtin University, Western Australia
# l.nelson@curtin.edu.au
setwd("C:/Users/larry/Dropbox/MyStuff/R/difR/Exam1")
library(difR)
dir()
AAitems <- read.csv(file="Exam1RaceItemScores-BW-only.csv")
difItems<-AAitems[colnames(AAitems)]
head(difItems)
difMH(difItems, group="race", focal.name="W", save.output=TRUE)
```
When R finishes running the code lines, it provides this message:

```
Output was captured and saved into file
'C:/Users/larry/Dropbox/MyStuff/R/difR/Exam1/out.txt'
```
#### Some of the output is shown below:

Mantel-Haenszel Chi-square statistic: Stat. P-value item1 19.3862 0.0000 \*\*\* item2 14.5016 0.0001 \*\*\* item3 7.1053 0.0077 \*\* item4 21.0385 0.0000 \*\*\* item5 1.4150 0.2342 item6 17.1696 0.0000 \*\*\* item7 0.1694 0.6806 item8 0.9321 0.3343 item9 6.5306 0.0106 \* item10 0.0695 0.7920

Items detected as exhibiting DIF:

item1 item2 item3 item4 item6 item9 item16

(this is a partial listing; there were 25 items in the whole list, all with P-values less than .05)

```
Effect size (ETS Delta scale): 
Effect size code: 
 'A': negligible effect 
 'B': moderate effect 
 'C': large effect
```
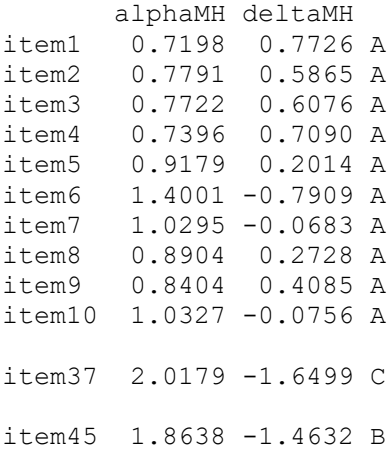

Only two items, item37 and item45, evidenced practical significance as indexed by the deltaMH statistic.

As I mentioned earlier, difR can look for possible DIF using numerous methods – here I've used only one, Mantel-Haenszel, the method used in Lertap5, and a method with good support in the literature.

difR is able to make graphical summaries of DIF.

Have a look at these URLs:

<https://cran.r-project.org/web/packages/difR/difR.pdf>

[https://eeecon.uibk.ac.at/psychoco/2011/slides/Magis\\_hdt.pdf](https://eeecon.uibk.ac.at/psychoco/2011/slides/Magis_hdt.pdf)

The following Appendix has other examples of running difR.

### **Appendix**

```
# Made to work with the Exam1 dataset, 13 February 2019
# By Larry Nelson, Curtin University, Western Australia
# l.nelson@curtin.edu.au
setwd("C:/Users/larry/Dropbox/MyStuff/R/difR/Exam1")
library(difR)
dir()
AAitems <- read.csv(file="Exam1RaceItemScores-BW-only.csv")
difItems<-AAitems[colnames(AAitems)]
head(difItems)
# difMH(difItems, group="race", focal.name="W", save.output=TRUE)
# difMH(difItems, group="race", focal.name="W")
#dichoDif(difItems, group="race", focal.name="W", 
   method = c("TID", "MH", "Std", "Logistic", "SIBTEST"), correct =FALSE, 
# thrSTD = 0.08, thrTID = 1, purify = TRUE, save.output = TRUE, 
output = c("dichodif1", "default"))
#dichoDif(difItems, group="race", focal.name="W", 
   method = c("TID", "MH", "Std", "Logistic", "SIBTEST"), correct =
FALSE, 
# thrSTD = 0.08, thrTID = 1, purify = FALSE, save.output = TRUE, 
output = c("dichodif1", "default"))
dichoDif(difItems, group="race", focal.name="W",
   method = c("MH", "Std", "Logistic", "SIBTEST"), correct = FALSE, 
  thrSTD = 0.08, thrTID = 1, purify = FALSE, save.output = TRUE,
output = c("dichodif1", "default"))
```
The R code above displays some of my experiments with difR. *All lines that begin with the # character are just comments.* The last of dichoDif code lines above are repeated below (for convenience)

```
dichoDif(difItems, group="race", focal.name="W"
   method = c("MH", "Std", "Logistic", "SIBTEST"), correct = FALSE, 
  thrSTD = 0.08, thrTID = 1, purify = FALSE, save.output = TRUE,
output = c("dichodif1", "default"))
```
and, when run, resulted in this output from difR:

```
Comparison of DIF detection results using 4 methods 
Methods used: 
 Mantel-Haenszel
 Standardization
 Logistic regression
 Crossing-SIBTEST
Matching variable: test score 
No set of anchor items was provided 
Parameters: 
 Significance level: 0.05
 Standardization threshold: 0.08 
 Mantel-Haenszel DIF statistic: Chi-square statistic 
 Mantel-Haenszel continuity correction: No 
 Type of Mantel-Haenszel test: asymptotic test 
 Weights for standardized P-DIF statistic: based on the focal group 
 Logistic regression DIF statistic: LRT statistic
```
DIF effect(s) tested by logistic regression: both DIF effects Item purification: No

No p-value adjustment for multiple comparisons

Comparison of DIF detection results:

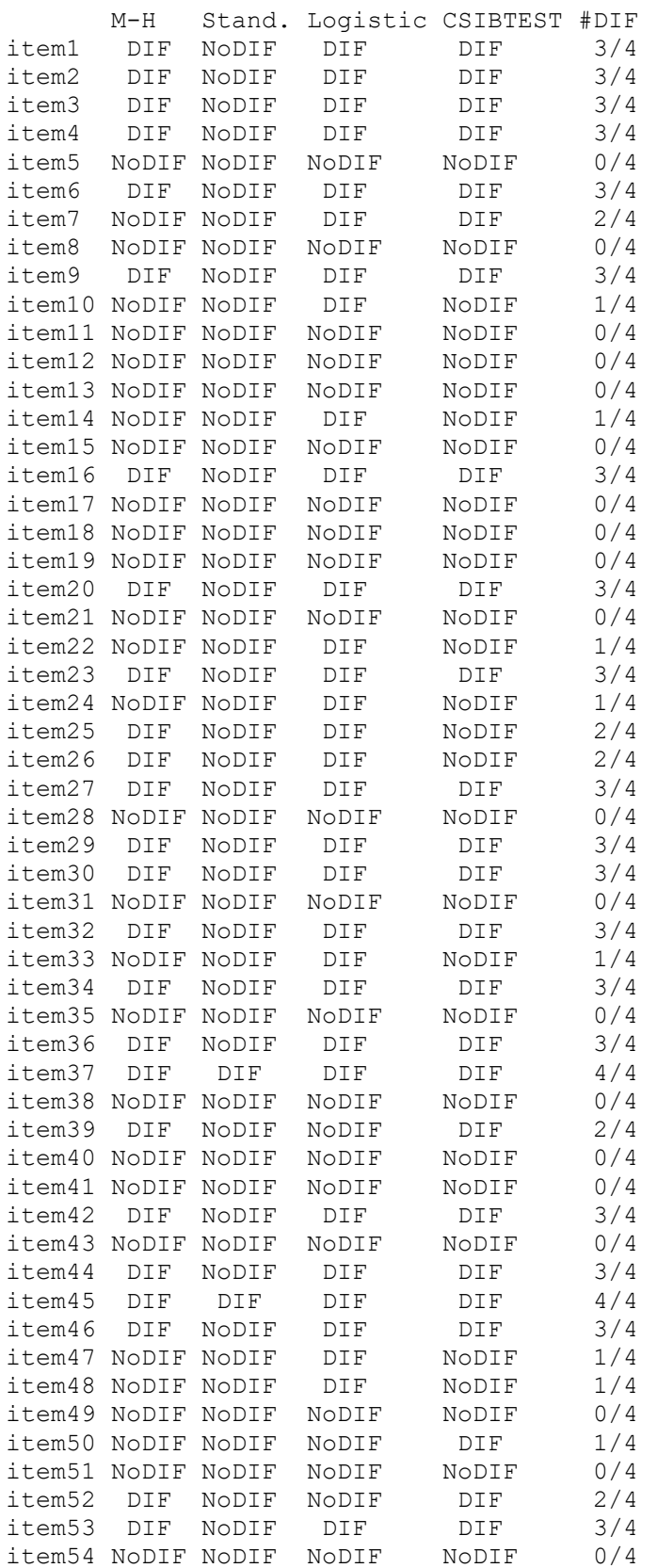

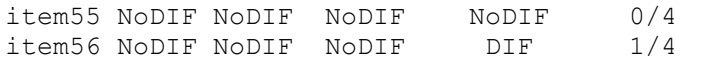

The following line draws on the "Standardization DIF method" in difR:

## plot(difStd(difItems,group="race",focal.name = "W"))

and when run resulted in this plot:

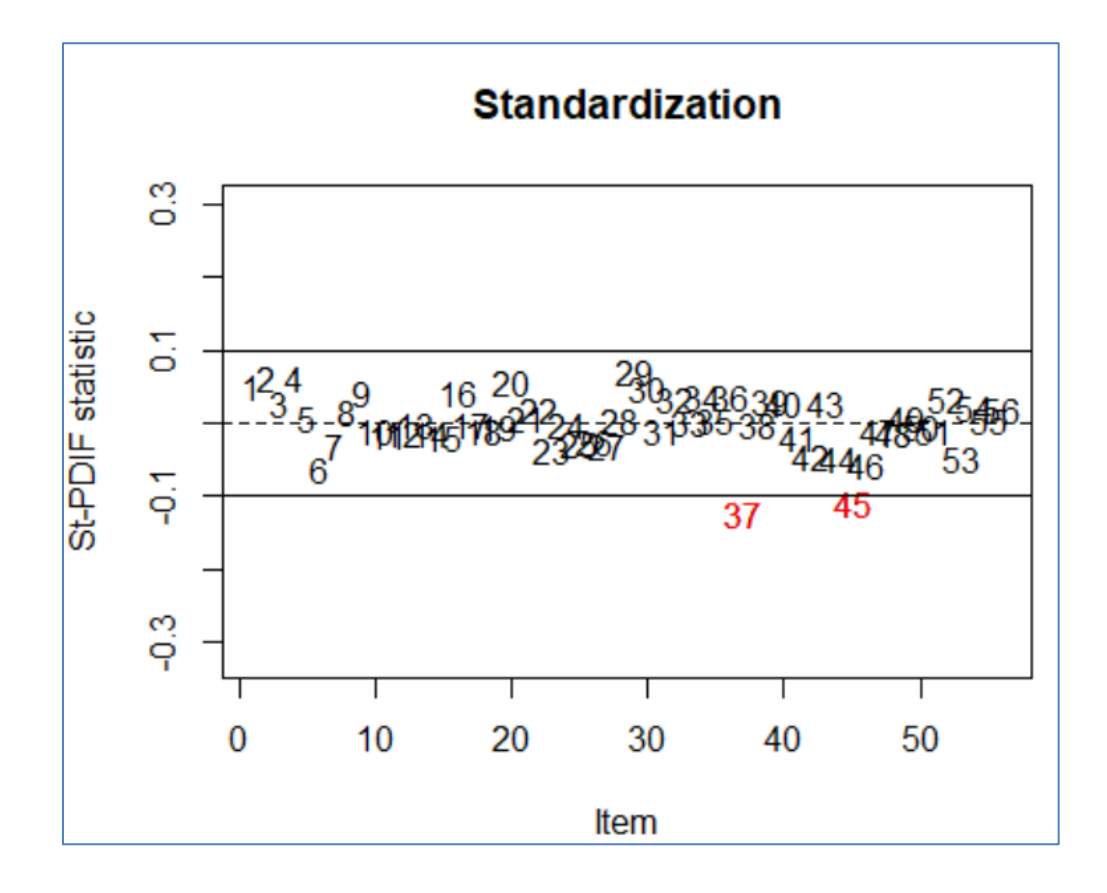